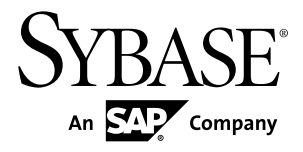

# **Release Bulletin for Runtime Sybase Unwired Platform 2.1 ESD #1**

#### DOCUMENT ID: DC01696-01-0211-07 LAST REVISED: March 2013

Copyright © 2013 by Sybase, Inc. All rights reserved.

This publication pertains to Sybase software and to any subsequent release until otherwise indicated in new editions or technical notes. Information in this document is subject to change without notice. The software described herein is furnished under a license agreement, and it may be used or copied only in accordance with the terms of that agreement.

Upgrades are provided only at regularly scheduled software release dates. No part of this publication may be reproduced, transmitted, ortranslated in any formor by anymeans, electronic,mechanical,manual, optical, or otherwise, without the prior written permission of Sybase, Inc.

Sybase trademarks can be viewed at the Sybase trademarks page at <http://www.sybase.com/detail?id=1011207>. Sybase and the marks listed are trademarks of Sybase, Inc. ® indicates registration in the United States of America.

SAP and other SAP products and services mentioned herein as well as their respective logos are trademarks or registered trademarks of SAP AG in Germany and in several other countries all over the world.

Java and all Java-based marks are trademarks or registered trademarks of Oracle and/or its affiliates in the U.S. and other countries.

Unicode and the Unicode Logo are registered trademarks of Unicode, Inc.

All other company and product names mentioned may be trademarks of the respective companies with which they are associated.

Use, duplication, or disclosure by the government is subject to the restrictions set forth in subparagraph  $(c)(1)(ii)$  of DFARS 52.227-7013 for the DOD and as set forth in FAR 52.227-19(a)-(d) for civilian agencies.

Sybase, Inc., One Sybase Drive, Dublin, CA 94568.

## **Contents**

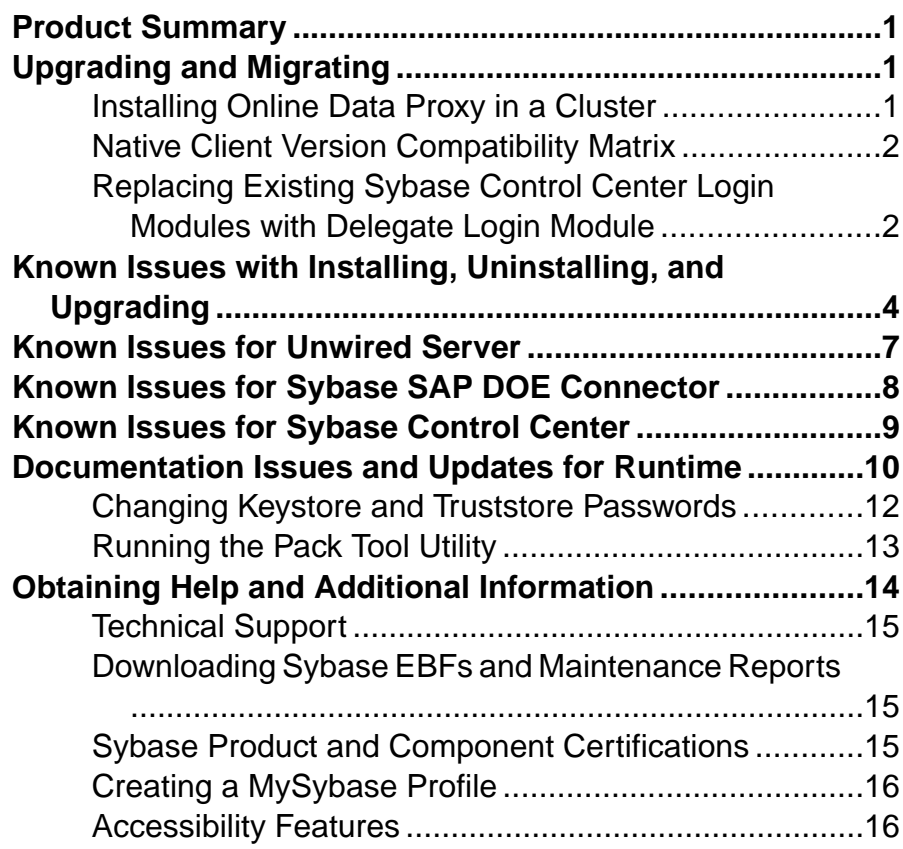

#### **Contents**

## <span id="page-4-0"></span>**Product Summary**

This release bulletin discusses known issues, workarounds, as well as late-breaking documentation updates for Sybase® Unwired Platform Runtime version 2.1 ESD #1.

For information about new features in this version, see New Features for Sybase Mobile SDK and Runtime 2.1 ESD #1.

For information about accessibility, see [Accessibility Features](#page-19-0) on page 16.

## **Upgrading and Migrating**

Learn about options available in the upgrade.

Beginning with Unwired Platform version 2.1.1, the upgrade installer automatically adds Sybase  $SAP^{\circledR}$  DOE Connector (DOE-C) if it is not present in your earlier version installation, and upgrades DOE-C if it is present.

### **Installing Online Data Proxy in a Cluster**

Unwired Platform version 2.1.1 supports installation of Online Data Proxy in a cluster.

Getting Online Data Proxy installed in a Unwired Platform cluster is a two-part process.

- **1.** Install the full version 2.1 Unwired Platform Runtime in a cluster. See the version 2.1 Installation Guide for Runtime.
- **2.** Upgrade this cluster to Unwired Platform 2.1.1. See the version 2.1.1 cover letter.

### <span id="page-5-0"></span>**Native Client Version Compatibility Matrix**

This shows compatibility between versions of the Client Object API and Unwired Server.

|                                          | <b>Unwired</b><br>Server 1.2 | <b>Unwired</b><br><b>Server</b><br>1.5.x | <b>Unwired</b><br><b>Server</b><br>2.0.x | <b>Unwired</b><br>Server 2.1 | <b>Unwired</b><br>Server 2.1<br>ESD#1 |
|------------------------------------------|------------------------------|------------------------------------------|------------------------------------------|------------------------------|---------------------------------------|
| Native Client<br>Object API<br>1.2       | <b>YES</b>                   | NO.                                      | N <sub>O</sub>                           | N <sub>O</sub>               | N <sub>O</sub>                        |
| Native Client<br>Object API<br>1.5.x     | N <sub>O</sub>               | <b>YES</b>                               | <b>YES</b>                               | <b>YES</b>                   | <b>YES</b>                            |
| Native Client<br>Object API<br>2.0.x     | N <sub>O</sub>               | N <sub>O</sub>                           | <b>YES</b>                               | <b>YES</b>                   | <b>YES</b>                            |
| Native Client<br>Object API<br>2.1       | N <sub>O</sub>               | NO.                                      | N <sub>O</sub>                           | <b>YES</b>                   | <b>YES</b>                            |
| Native Client<br>Object API<br>2.1 ESD#1 | N <sub>O</sub>               | N <sub>O</sub>                           | N <sub>O</sub>                           | N <sub>O</sub>               | <b>YES</b>                            |

Native Client Object API and Unwired Server Version Compatibility

#### **Replacing Existing Sybase Control Center Login Modules with Delegate Login Module**

If you have manually configured a login provider to work with Unwired Server for authentication, Sybase strongly recommends that you update csi.properties and rolesmap.xml to use the newly added Delegate Login module. The Runtime upgrade script automatically replaces the PreConfigured User Login Module entries when found in their respective files.

Adding the Delegate Login module simplifies the maintenance of your Sybase Control Center authentication providers because this module delegates authentication and authorization of the Sybase Control Center users to the "Admin" security configuration of the local (same node). For details see Making "Admin" Security Configuration Production-Ready and Configuration Files in the Security guide.

**1.** Open <*SCC\_HOME*>\conf\csi.properties and add the Delegate Login module to it.

A completed file looks similar to this example. Delegate Login appears in bold.

```
## This file defines the default CSI configuration
  ###########################################
  ## login modules ##
  ###########################################
  ## Anonymous Login Module
  CSI.loginModule.
  1.provider=com.sybase.ua.services.security.anonymous.AnonymousLog
  inModule
  CSI.loginModule.1.controlFlag=sufficient
  CSI.loginModule.1.options.moduleName=Anonymous Login Module
  CSI.loginModule.1.options.roles=uaAnonymous
  ###########################################
  ## authorizers ##
  ###########################################
  ## XML Authorizer
  CSI.authorizer.
  1.provider=com.sybase.ua.services.security.xml.XMLAuthorizer
  ###########################################
  ## attributers ##
  ###########################################
  ## XML Attributer
  CSI.attributer.
  1.provider=com.sybase.ua.services.security.xml.XMLAttributer
  ## SUP PreConfiguredUser and Delegation Login Modules
  CSI.loginModule.2.options.moduleName=SUP Delegation Login Module
  CSI.loginModule.
  2.provider=com.sybase.ua.services.security.sup.SUPDelegateLoginMo
  dule
  CSI.loginModule.2.controlFlag=sufficient
2. Open <SCC_HOME>\conf\roles-map.xml, then insert the entries in bold to use
  only the Delegation Login Module.
  This module is bolded in this example:
  <?xml version="1.0" encoding="UTF-8"?>
  <roles-map>
    <uaf-roles>
      <role name="uaAgentAdmin" description="Agent administrator 
  role" />
      <role name="uaPluginAdmin" description="Plugin administrator 
  role" />
      <role name="uaOSAdmin" description="Operation system 
  administrator role" />
      <role name="uaASEAdmin" description="ASE administrator role" />
      <role name="uaUser" description="User role" />
```

```
 <role name="uaGuest" description="Guest role" />
   <role name="uaAnonymous" description="Anonymous role" />
   <role name="sccAdminRole" description="SCC Administrator 
Role" />
   <role name="sccOperRole" description="SCC Operator Role" />
   <role name="sccUserRole" description="SCC User Role" />
   <role name="sccGuestRole" description="SCC Guest Role" />
   <role name="jmxDirectAccess" description="JMX Direct Access 
Role" /> 
 </uaf-roles>
  <security-modules>
   <module name="SUP Delegation Login Module">
      <role-mapping modRole="SUP Administrator" 
uafRole="uaAnonymous,uaAgentAdmin,uaPluginAdmin,sccAdminRole,sccU
serRole,sccOperRole,sccGuestRole,jmxDirectAccess"/>
      <role-mapping modRole="SUP Domain Administrator" 
uafRole="uaAnonymous,uaAgentAdmin,uaPluginAdmin,sccUserRole,sccOp
erRole,sccGuestRole,jmxDirectAccess"/>
   </module>
    <module name="Anonymous Login Module">
      <role-mapping modRole="uaAnonymous" uafRole="uaAnonymous" />
   </module>
 </security-modules>
</roles-map>
```
## **Known Issues with Installing, Uninstalling, and Upgrading**

Learn about known installation, uninstallation and upgrade issues and workarounds.

See the Sybase Unwired Platform Installation Guide for Runtime for upgrade and migration information.

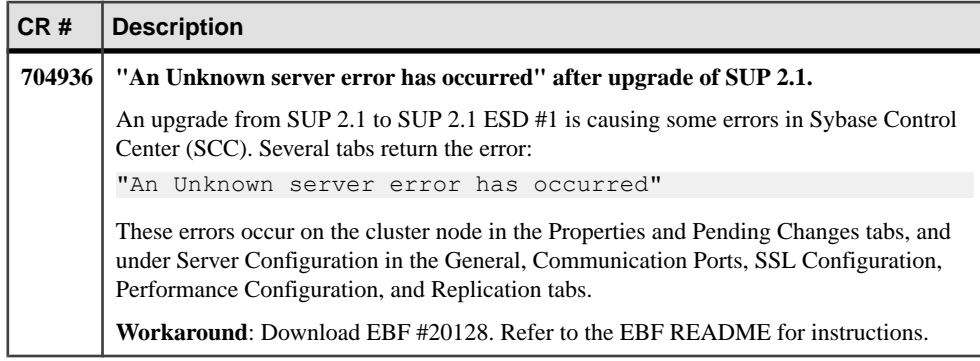

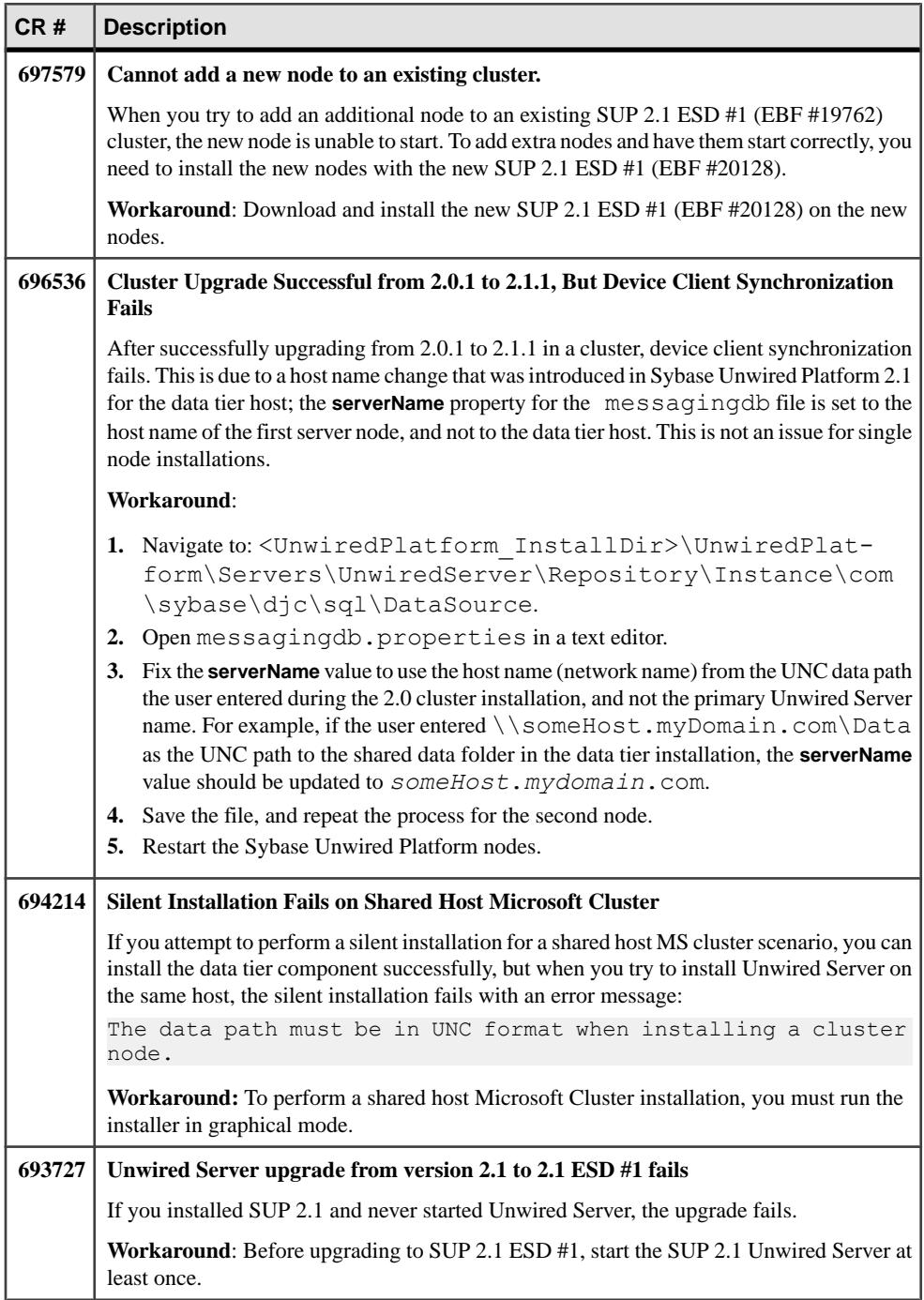

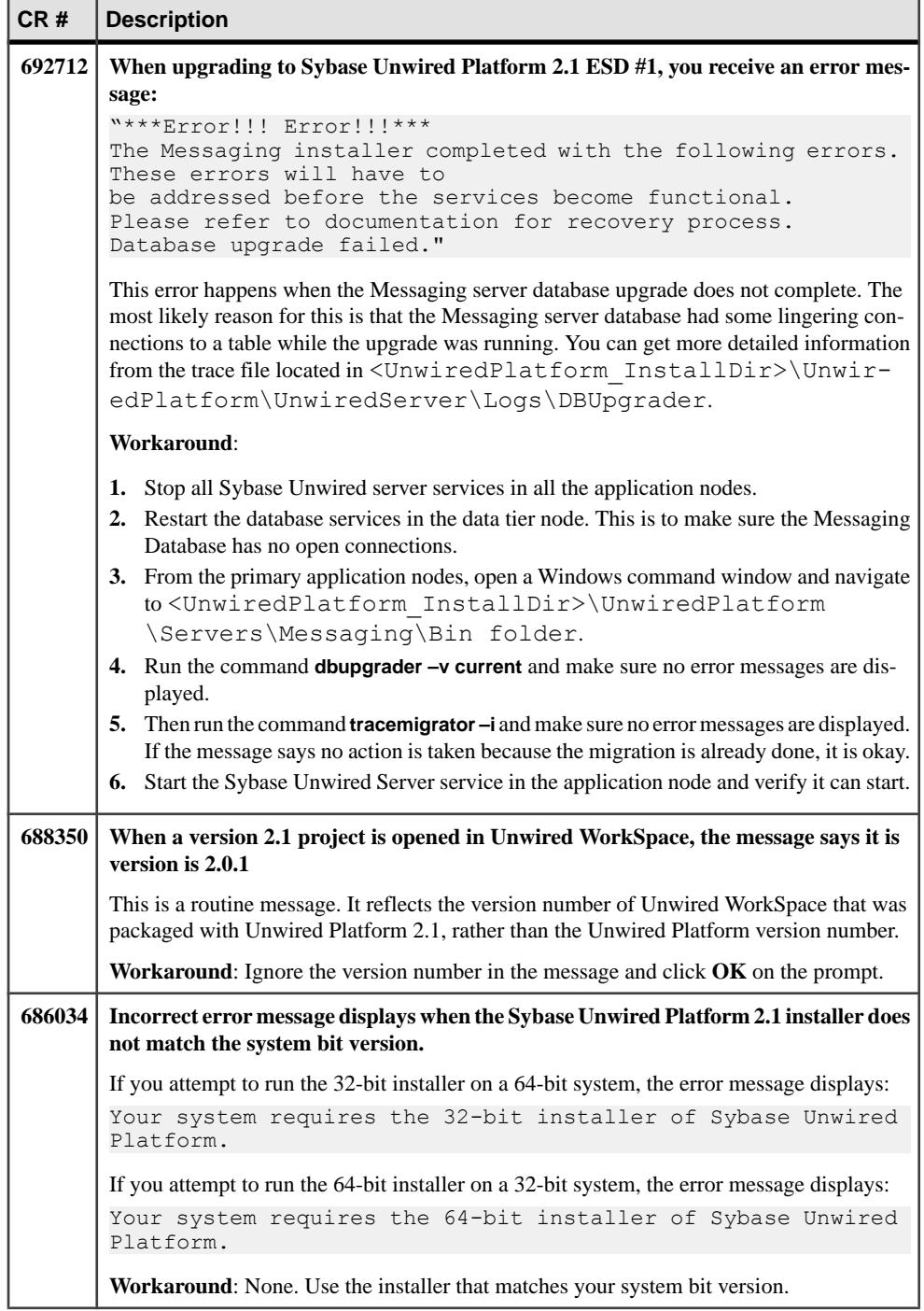

<span id="page-10-0"></span>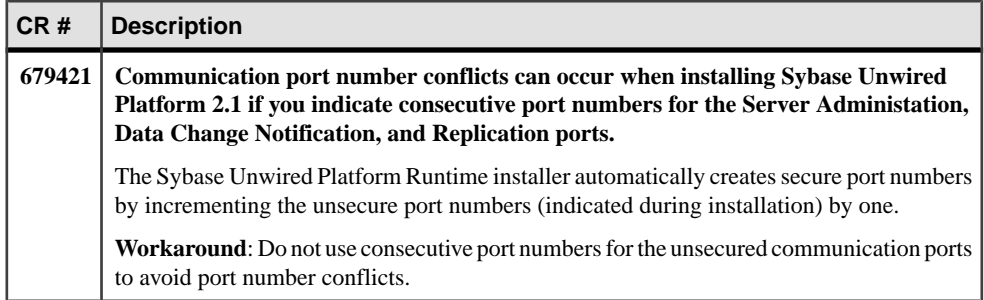

## **Known Issues for Unwired Server**

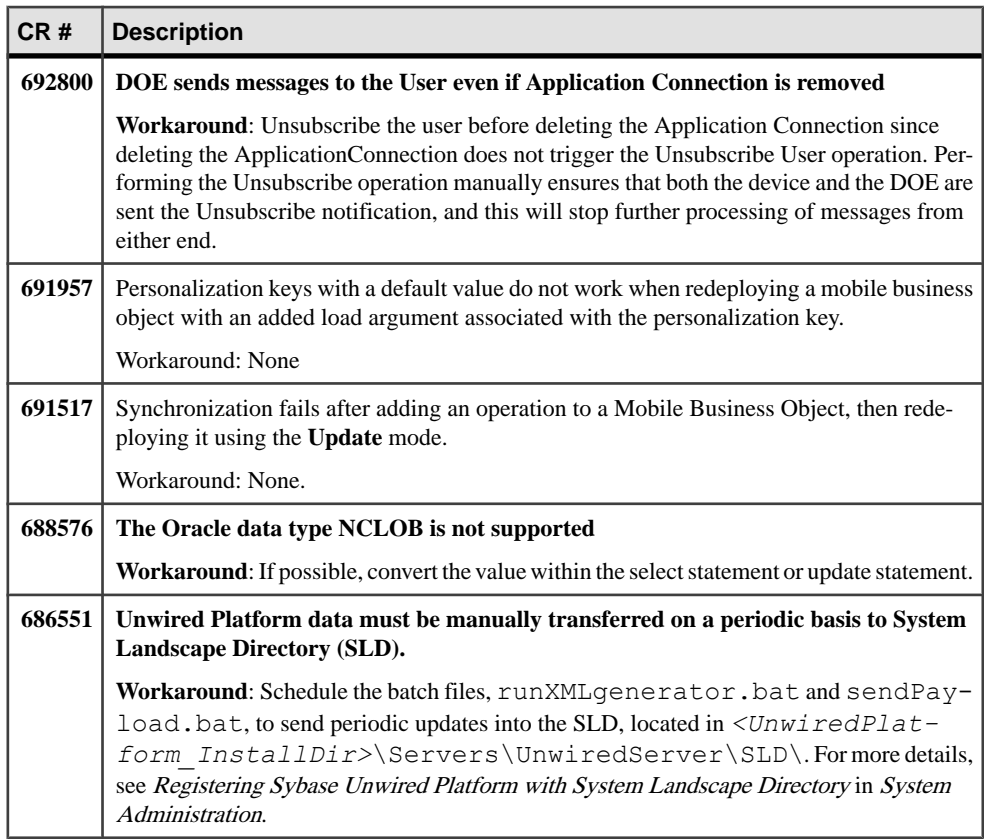

Learn about known issues and apply workarounds for Unwired Server.

<span id="page-11-0"></span>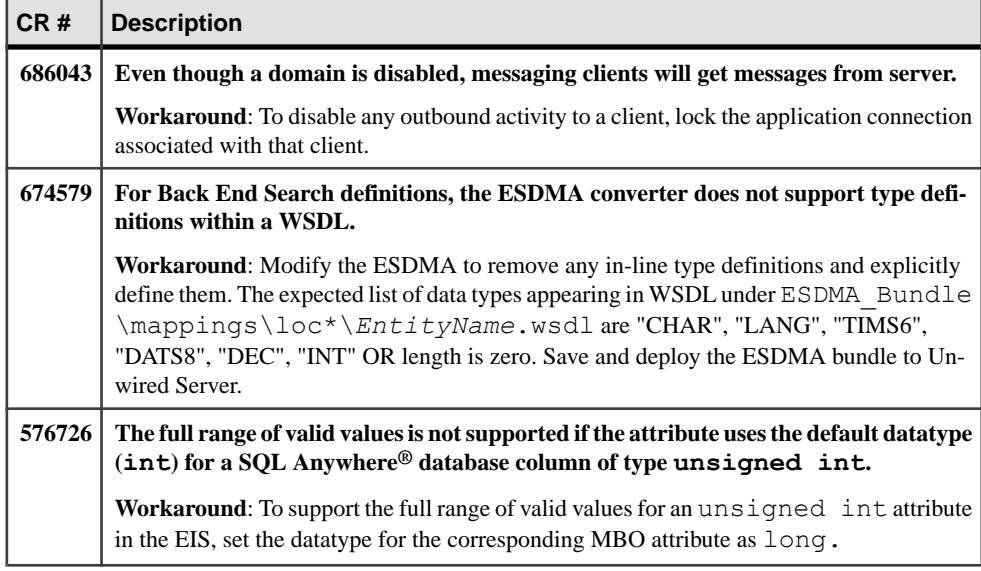

## **Known Issues for Sybase SAP DOE Connector**

Learn about known issues and apply workarounds for Sybase SAP® DOE Connector (DOE-C).

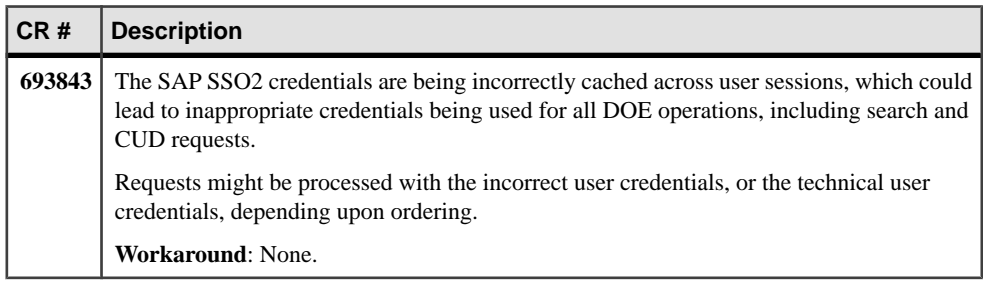

## <span id="page-12-0"></span>**Known Issues for Sybase Control Center**

Learn about known issues and apply workarounds for Sybase Control Center.

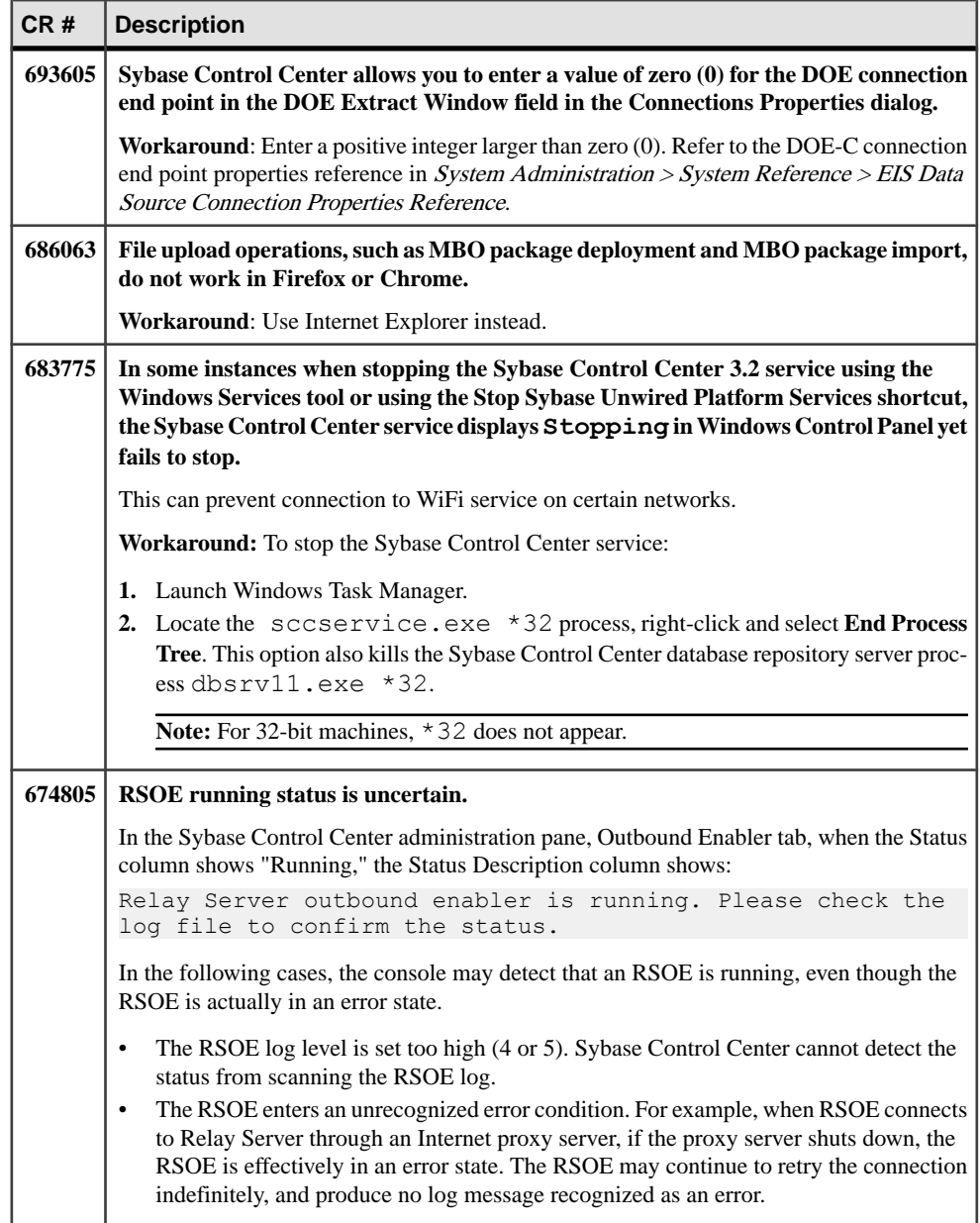

<span id="page-13-0"></span>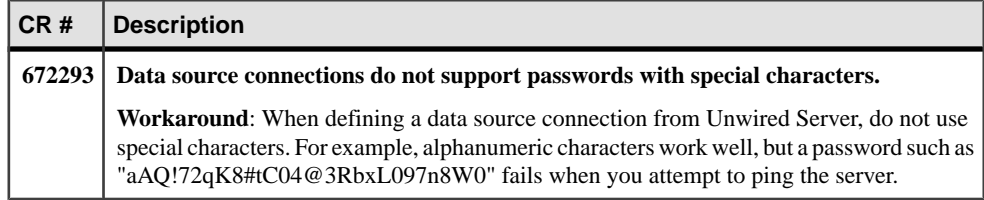

### **Documentation Issues and Updates for Runtime**

Read about updates, corrections, and clarifications to the documentation released with Sybase Unwired Platform Runtime.

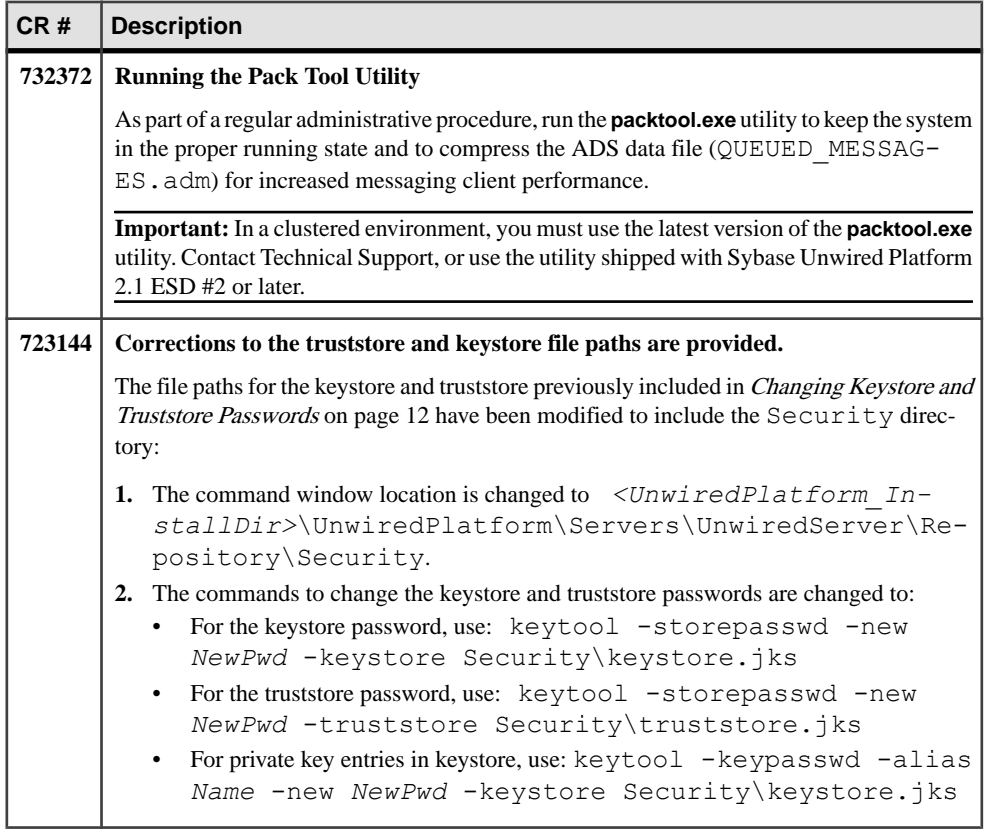

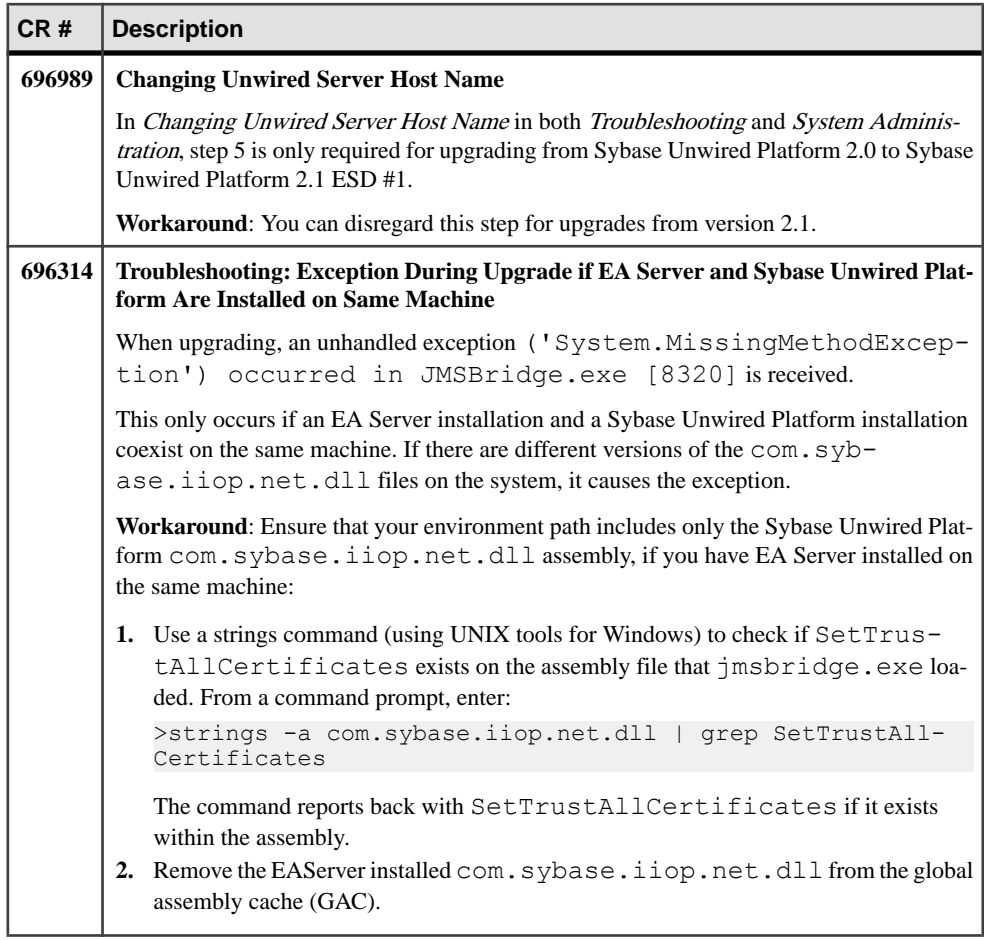

<span id="page-15-0"></span>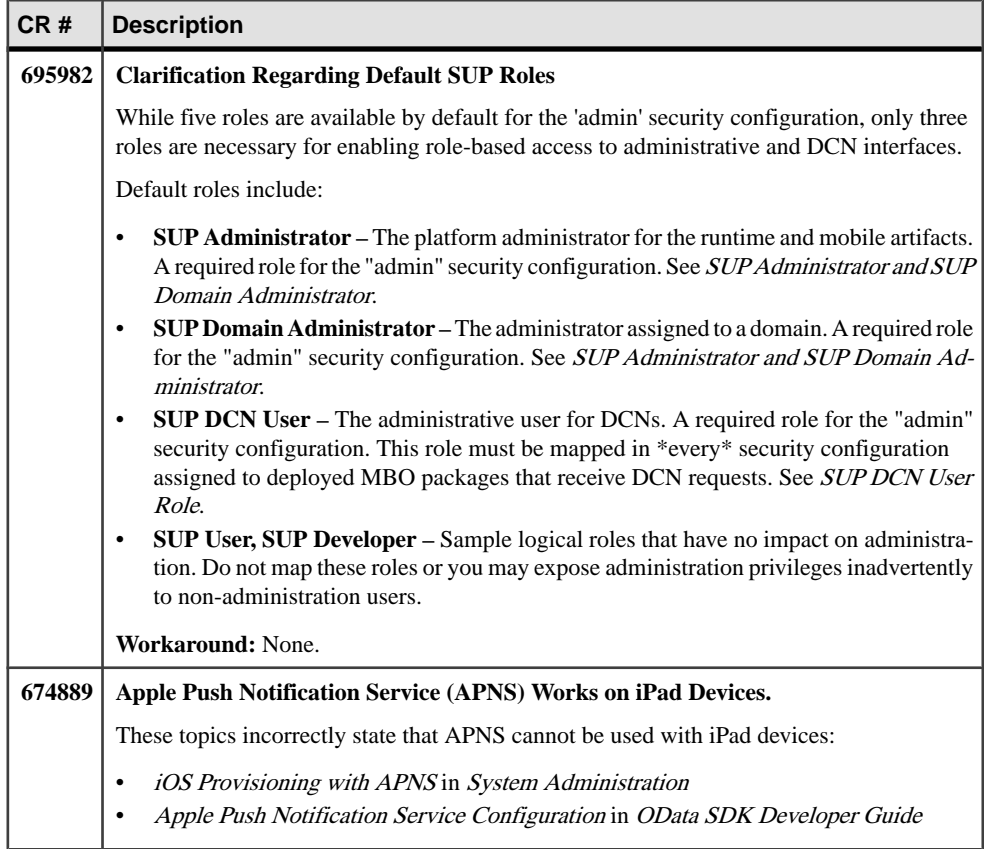

### **Changing Keystore and Truststore Passwords**

The Unwired Platform (used by both Unwired Server and Sybase Control Center to manage certificates and keys) keystore and truststore locations are protected by a password. In production environments, replacing default passwords is encouraged.

#### **Prerequisites**

Before you begin, back up the contents of *<UnwiredPlatform\_InstallDir>* \UnwiredPlatform\Servers\UnwiredServer\Repository.

#### **Task**

In production environments, use the keytool utility to change the default passwords for the keystore and truststore locations.

<span id="page-16-0"></span>**1.** Open a command prompt window from this location: *<UnwiredPlatform\_InstallDir>*\UnwiredPlatform\Servers

```
\UnwiredServer\Repository\Security.
```
**2.** Run commands to change the current password for the keystore, truststore, and private key entries as required for your environment.

You must enter the same password for a keystore and each of the private entries associated with that store.

There is no provision in Sybase Control Center to specify a different password for the private key aliases.

For the keystore password, use: keytool -storepasswd -new *NewPwd* keystore Security\keystore.jks

For the truststore password, use: keytool -storepasswd -new *NewPwd* truststore Security\truststore.jks

For private key entries in keystore, use: keytool -keypasswd -alias *Name* new *NewPwd* -keystore Security\keystore.jks

**3.** At the prompt, enter the current password.

If this is the first time changing the password, enter the default password of changeit. Otherwise, enter the current password.

**4.** In Sybase Control Center, configure the Primary Unwired Server SSL certificates to use these passwords. If these certificates are already configured, update the passwords currently configured.

Click**Servers >** *PrimaryServerName* **> Server Configuration > General**,then click the **SSL Configuration** tab. For details, see *Defining Certificates for SSL Encryption*.

If you do not ensure the correct password is set, you can expect a connection failure. See Keystore Tampering Message Suggests that Connection with Unwired Server Fails in the Troubleshooting guide.

**5.** Restart all Unwired Platform services using the Windows Control Panel services tool.

#### **Running the Pack Tool Utility**

As part of a regular administrative procedure, run the Pack Tool utility to defragment and reclaim unused space within tables and memo files that the Advantage Database Server® (ADS) data file uses. This will ensure that Unwired Server continues to run in the proper state.

#### **Prerequisites**

Contact Technical Support for the latest version of the **packtool.exe** utility. You need the **packtool.exe** utility for Sybase Unwired Platform 2.1 ESD#2 or later.

<span id="page-17-0"></span>Ensure that you have sufficient free disk space for the packing process. The free disk space must be at least the size of the largest table.

- Single node installations check in *UnwiredPlatform\_InstallDir* \UnwiredPlatform\Servers\MessagingServer\Data\OBR
- Cluster installations check in *UnwiredPlatform\_InstallDir* \UnwiredPlatform\Data\Messaging\OBR

You need to look for the largest table, including the sum of all three table files with the extensions .adt, .adi, and .adm. Not alltables have corresponding .adi and .adm files.

#### **Task**

**1.** Stop all Sybase Unwired Platform services including the Advantage Database Server service.

In a clustered installation, make sure services on all the nodes are stopped.

- **2.** Back up your ADS database files (all the files in the OBR folder).
- **3.** Start the Advantage Database Server service only.

All Sybase Unwired Platform services except Advantage Database Server service must remain stopped until the pack is complete.

**4.** Open a command prompt window.

If this is a cluster installation, do this in any of the application server nodes.

If you are running Vista, Windows 7, or Windows 2008, make sure you run the command prompt as the Administrator.

- **5.** Navigate to *UnwiredPlatform\_InstallDir*\UnwiredPlatform\Servers \MessagingServer\Bin.
- **6.** Run **packtool.exe**, with no arguments.

After running **packtool.exe**, a new log file is created in *UnwiredPlatform\_InstallDir*\UnwiredPlatform\Servers \MessagingServer\Bin in the format *yyyyMMddTHHmmss*PackTable.log.

## **Obtaining Help and Additional Information**

Use the Sybase Getting Started CD, Product Documentation site, and online help to learn more about this product release.

- The Getting Started CD (or download) contains release bulletins and installation guides in PDF format, and may contain other documents or updated information.
- Product Documentation at *<http://sybooks.sybase.com/>* is an online version of Sybase documentation that you can access using a standard Web browser. You can browse documents online, or download them as PDFs. In addition to product documentation, the

<span id="page-18-0"></span>Web site also has links to EBFs/Maintenance, Technical Documents, Case Management, Solved Cases, Community Forums/Newsgroups, and other resources.

• Online help in the product, if available.

To read or print PDF documents, you need Adobe Acrobat Reader, which is available as a free download from the [Adobe](http://www.adobe.com/) Web site.

**Note:** A more recent release bulletin, with critical product or document information added after the product release, may be available from the Product Documentation Web site.

#### **Technical Support**

Get support for Sybase products.

If your organization has purchased a support contract for this product, then one or more of your colleaguesis designated as an authorized support contact. If you have any questions, or if you need assistance during the installation process, ask a designated person to contactSybase Technical Support or the Sybase subsidiary in your area.

#### **Downloading Sybase EBFs and Maintenance Reports**

Get EBFs and maintenance reports from the Sybase Web site.

- **1.** Point your Web browser to <http://www.sybase.com/support>.
- **2.** From the menu bar or the slide-out menu, under **Support**, choose **EBFs/Maintenance**.
- **3.** If prompted, enter your MySybase user name and password.
- **4.** (Optional) Select a filter from the **Display** drop-down list, select a time frame, and click **Go**.
- **5.** Select a product.

Padlock icons indicate that you do not have download authorization for certain EBF/ Maintenance releases because you are not registered as an authorized support contact. If you have not registered, but have valid information provided by your Sybase representative or through your support contract, click **My Account** to add the "Technical Support Contact" role to your MySybase profile.

**6.** Click the **Info** icon to display theEBF/Maintenance report, or click the product description to download the software.

#### **Sybase Product and Component Certifications**

Certification reports verify Sybase product performance on a particular platform.

To find the latest information about certifications:

- <span id="page-19-0"></span>• For partner product certifications, go to *[http://www.sybase.com/detail\\_list?id=9784](http://www.sybase.com/detail_list?id=9784)*
- For platform certifications, go to *<http://certification.sybase.com/ucr/search.do>*

### **Creating a MySybase Profile**

MySybase is a free service that allows you to create a personalized view of Sybase Web pages.

- **1.** Go to <http://www.sybase.com/mysybase>.
- **2.** Click **Register Now**.

### **Accessibility Features**

Accessibility ensures access to electronic information for all users, including those with disabilities.

Documentation for Sybase products is available in an HTML version that is designed for accessibility.

Vision impaired users can navigate through the online document with an adaptive technology such as a screen reader, or view it with a screen enlarger.

Sybase HTML documentation has been tested for compliance with accessibility requirements of Section 508 of the U.S Rehabilitation Act. Documents that comply with Section 508 generally also meet non-U.S. accessibility guidelines, such as the World Wide Web Consortium (W3C) guidelines for Web sites.

**Note:** You may need to configure your accessibility tool for optimal use.Some screen readers pronounce text based on its case; for example, they pronounce ALL UPPERCASE TEXT as initials, and MixedCase Text as words. You might find it helpful to configure your tool to announce syntax conventions. Consult the documentation for your tool.

For information about how Sybase supports accessibility, see the Sybase Accessibility site: <http://www.sybase.com/products/accessibility>. The site includes links to information about Section 508 and W3C standards.

You may find additional information about accessibility features in the product documentation.